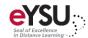

## **Accessing Student Activity**

1. From your course, click the options menu for any assignment, test, or discussion. Select **Student Activity**.

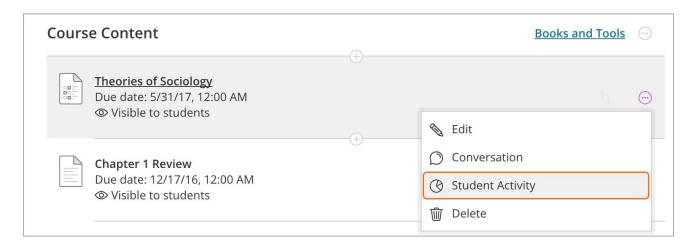

The top of the page shows an overview of information, including the course average submission time, time to open, time before due date, and submission activity for all students. The *Grade Distribution* shows the grades you have assigned to students.

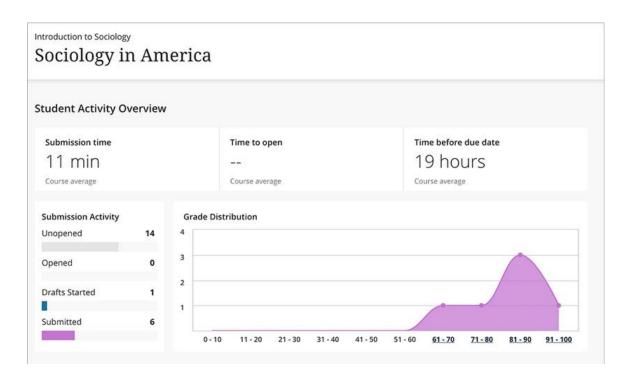

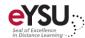

The bottom half of the page includes individual student activity, including the following:

- Student name
- Activity timeline
- Start to finish time
- Grade

This data can be views in two modes: grid view or chart view. The grid view displays an Activity Timeline in a visual, box-and-whisker plot graph. Hover over the tick marks on the plot to see important markers of student activity, such as the date the student opened the assignment.

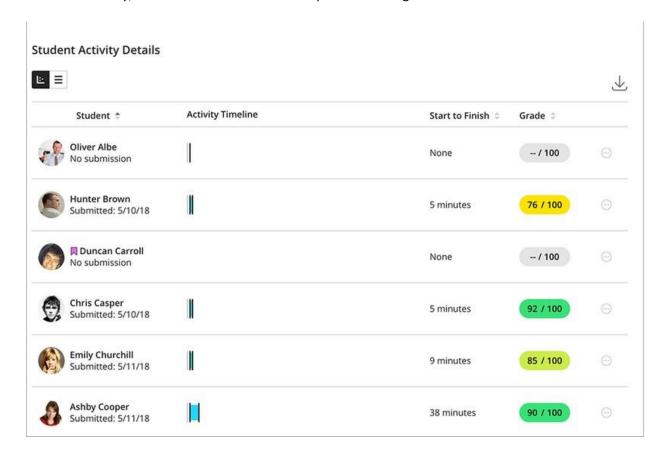

Select the download icon on the right side to download the Student Activity Details report to Excel.